## **How view a student statement on CashNet**

- 1. Go to My Ursuline at<https://my.ursuline.edu/ics>
- 2. Login on the upper right side of the screen.

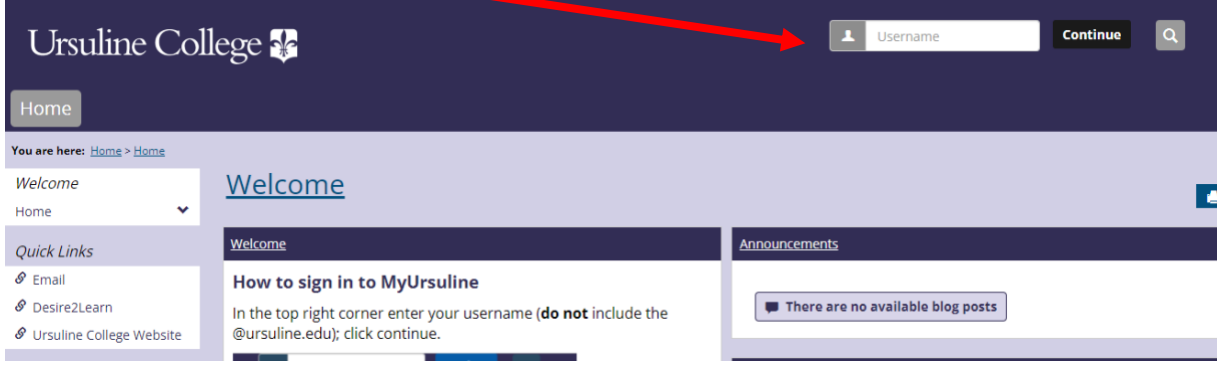

3. Click on the Students tab.

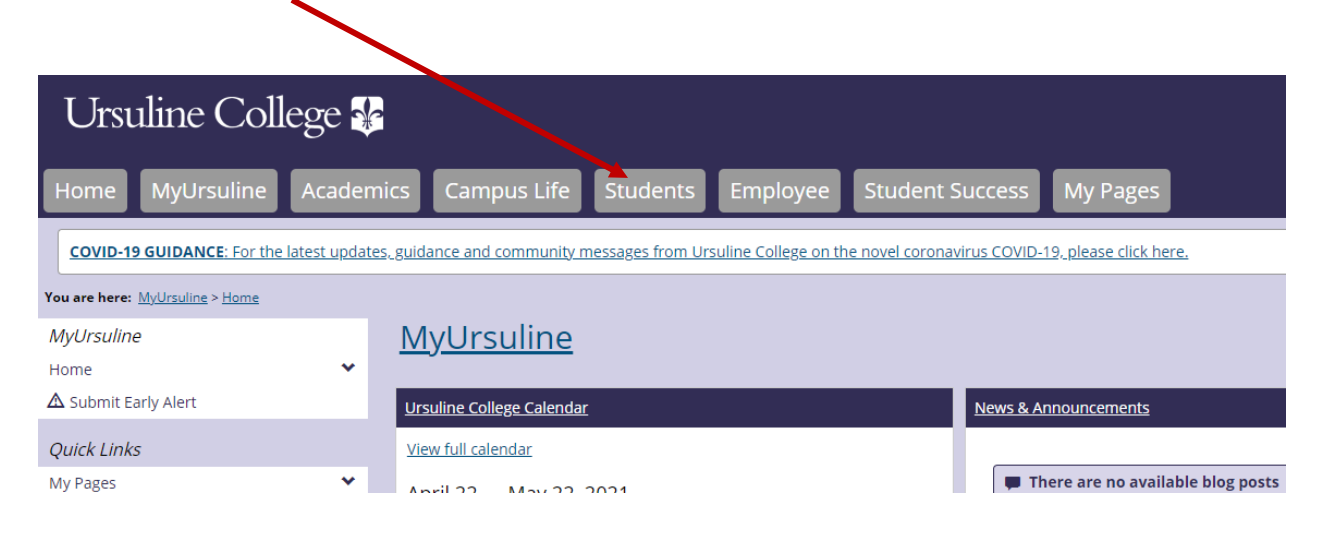

## Click on My Account.

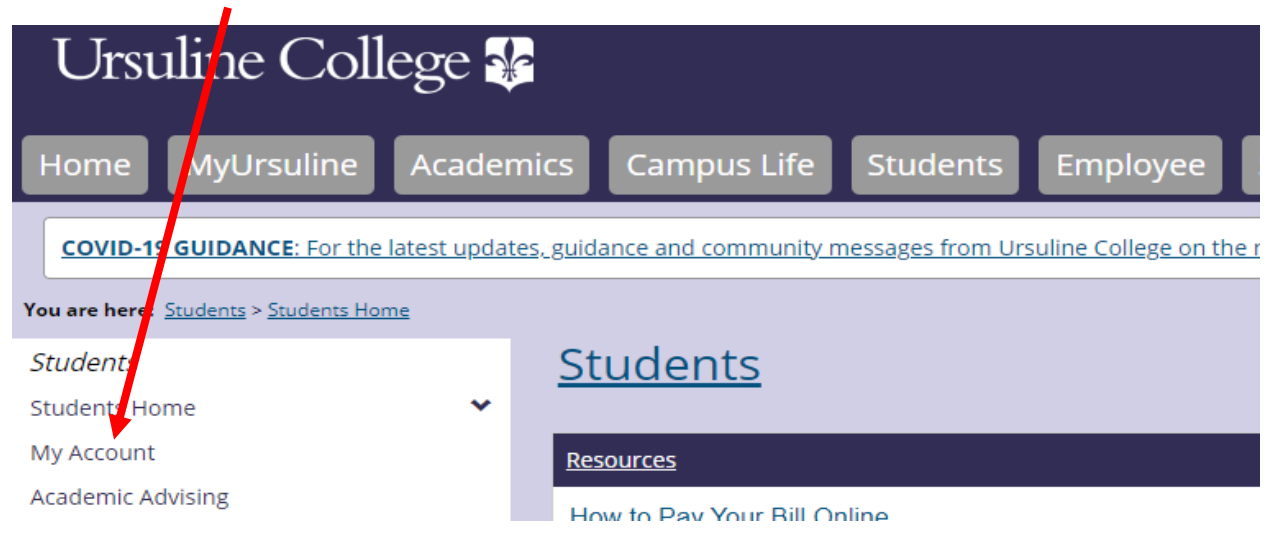

4. Click on the link Go to CashNet to:

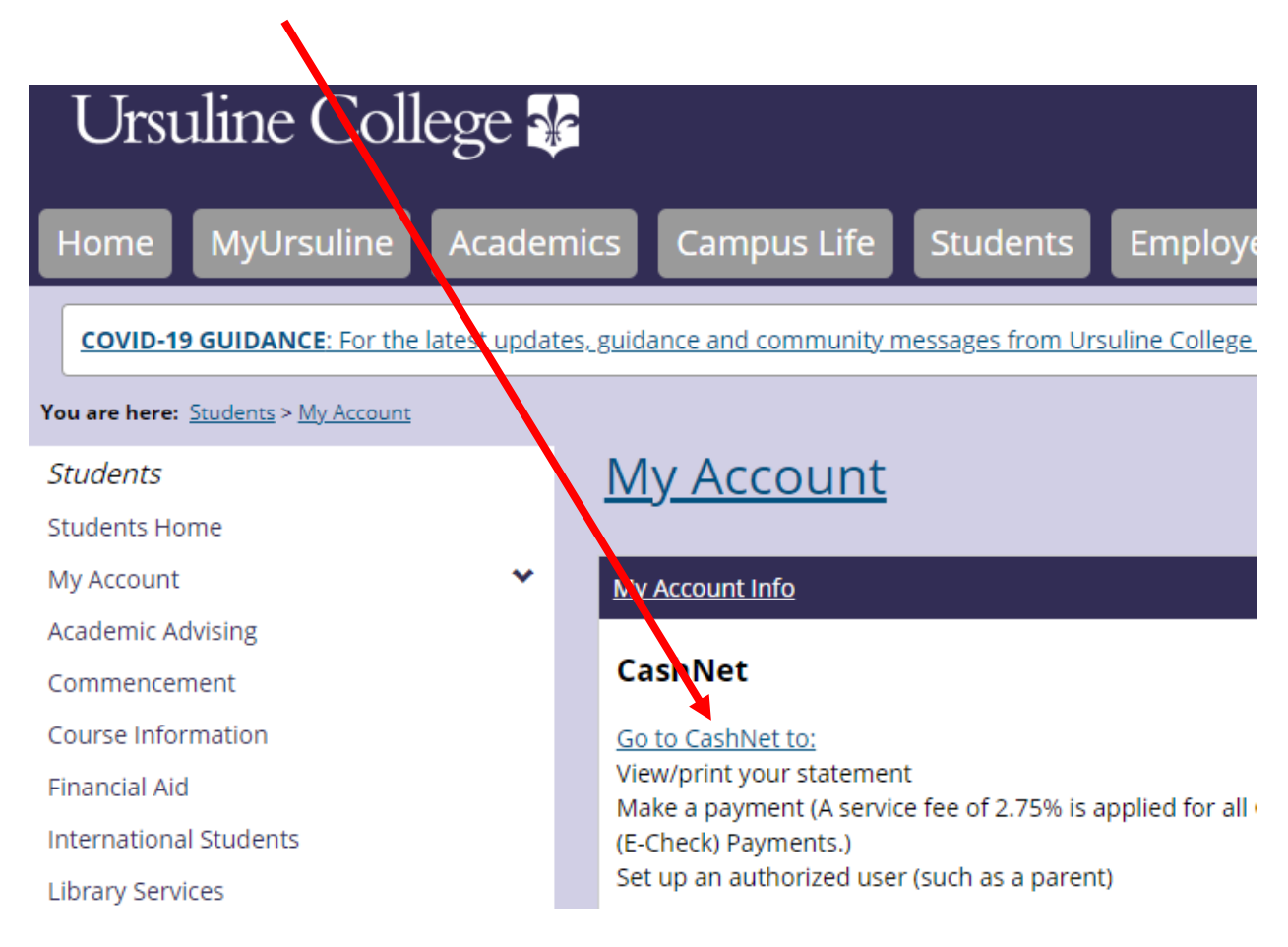

## 5. Click on Statements.

.

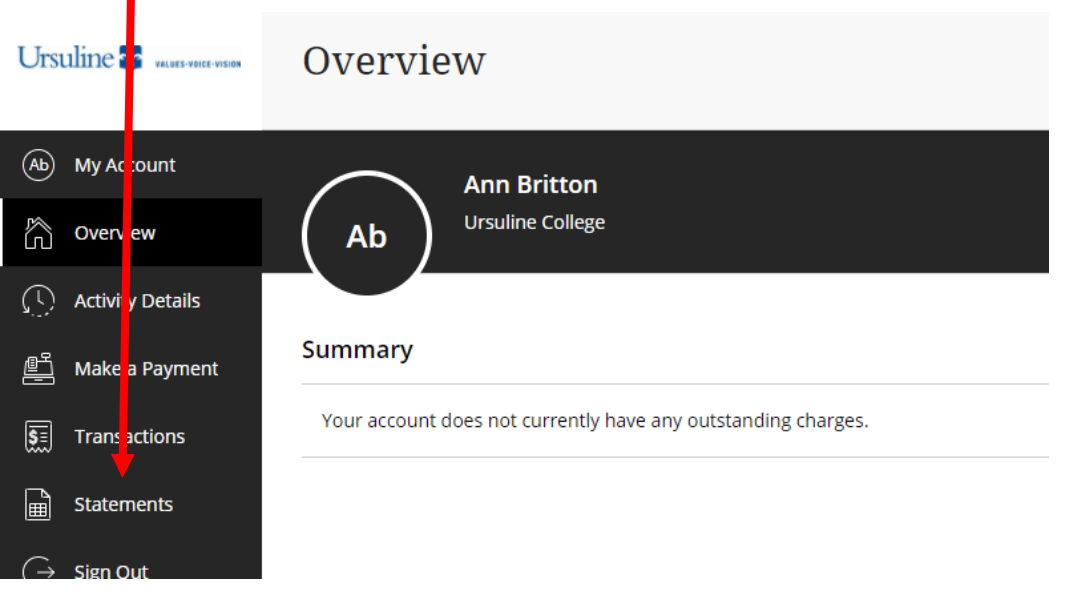

End of instructions.